# NSW Catholic Primary Schools Sport Council

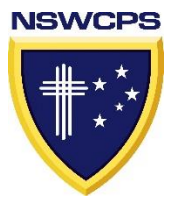

### **2019 NSW CATHOLIC PRIMARY SCHOOL SPORT GOLF TOURNAMENT**

#### **nominations are OPEN**

#### Who is eligible?

Any student in Years 3 - 6 at a NSW Catholic School affiliated with NSWCPS MacKillop & Polding. Entries are by individuals not as a team or school.

#### What Divisions are there?

9 Hole Tournament - *a participation competition.* No golf link number or handicap required and suitable for beginner golfers and less experienced. (Must have some experience).

18 Hole Tournament - *participants must have a golf link number and a handicap.* This event is also used for selecting Polding and MacKillop teams to go to the NSW PSSA State Carnival in September.

#### What do I need?

Each participant must provide their own equipment - clubs etc. Participants must wear their school sports shirt (and jacket). No caddies are allowed but we are always looking for volunteer walkers.

#### How do I enter?

Entries are completed online on our CSSS website[.\(www.csss.nsw.edu.au\)](https://www.csss.nsw.edu.au/default.aspx) If you have an account on the website, simply log in then go to the NSWCPS portal > Golf > Register. Ensure you select the correct region.

If you do not have an account, go to help and follow the prompts to set up a new account and add a child. Then register for golf. *[More details>>](https://drive.google.com/file/d/1GXg11uJuC8oOLO7nvwnJY6Dq41cVUUx-/view?usp=sharing)*

Upon entry, an email will be sent to your principal for principal approval.

#### When and where are the NSWCPS Golf Tournaments?

Both held on the same day - Monday 29 July at Blackheath Golf Course More Information [>> 9](https://www.csss.nsw.edu.au/nswcps-golf-cps-tournaments.aspx) [Hole](https://www.csss.nsw.edu.au/nswcps-golf-cps-tournaments.aspx) [>> 18 Hole](https://www.csss.nsw.edu.au/nswcps-golf-pathway-info.aspx)

#### How much does it cost?

9 Hole \$30

18 Hole \$40 which includes greens fees. Payable online at registration.

For more information, contact NSWCPS Executive Officer on 0414 864 008

Kind Regards,

Ann-Marie Miranda Executive Officer NSWCPS

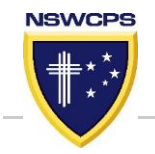

## **PARENT / GUARDIAN Steps to Completing A Sports Registration for NSWCPS Golf Tournament**

The Parent or Guardian MUST set up the FAMILY ACCOUNT using the parent/guardian e-mail address. (No student email addresses to be used)

This e-mail address & account will be used for sport information

and consent – making it a legal document.

Log in details must not be shared with others.

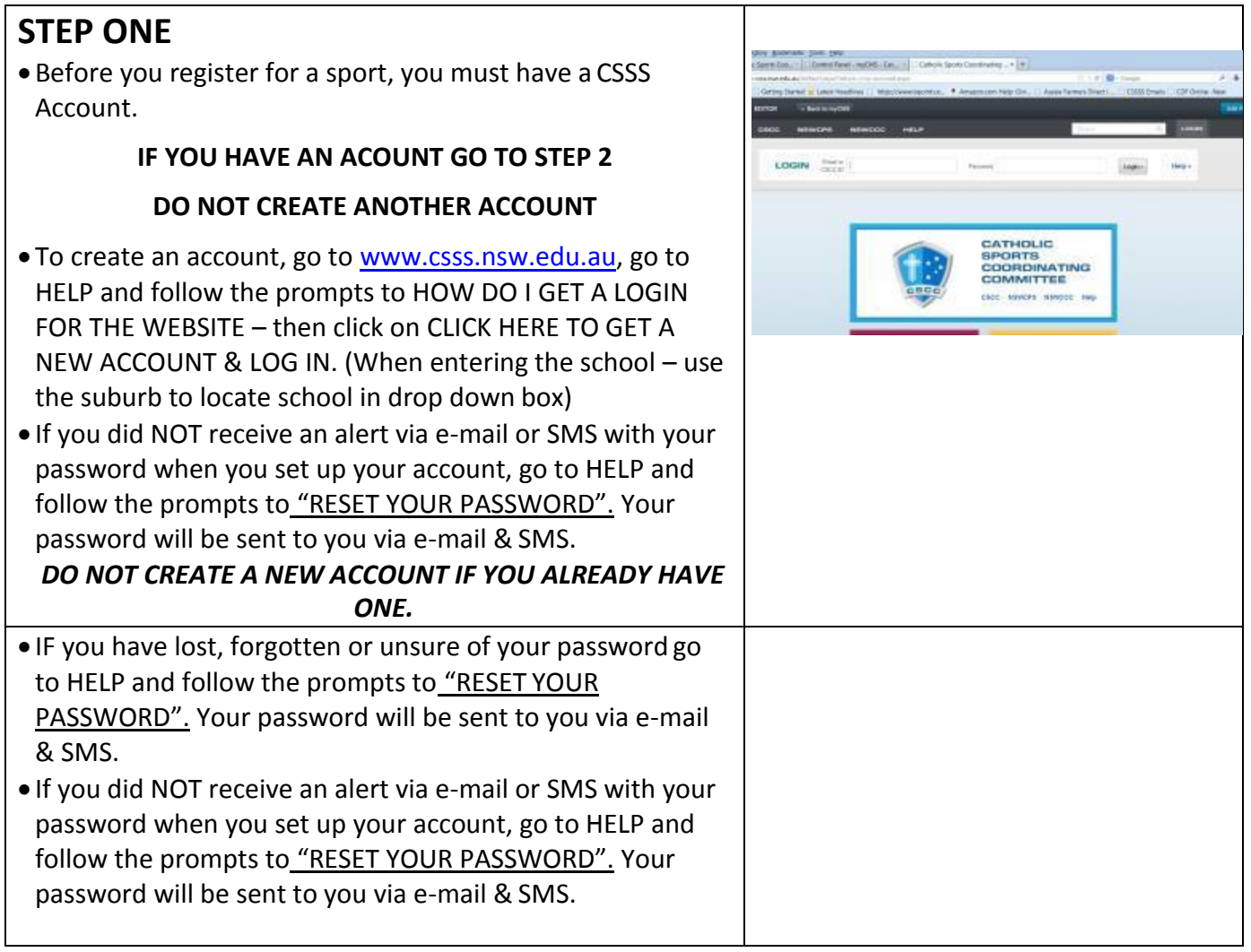

ONE ACCOUNT per family – multiple children can be added.

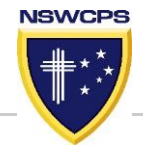

#### **STEP TWO**

- •Once an account is set up and you are logged in, CLICKon NSWCPS
- Choose the sport you wish to register for.
- Then click on REGISTER tab.
- Complete the registration details– then complete the form which will appear.
- Ensure you click on SUBMIT

#### **STEP THREE**

The Golf Tournament information can be found by :

- Click on **ACCOUNT OPTIONS**
- Click on VIEW *CHILDS NAME* PROFILE
- Under CURRENT SPORT REGISTRATIONS, click on **EXPAND>>** under the relevant sport.

Information will be there including location, times, costs, how to pay, how to purchase uniforms.

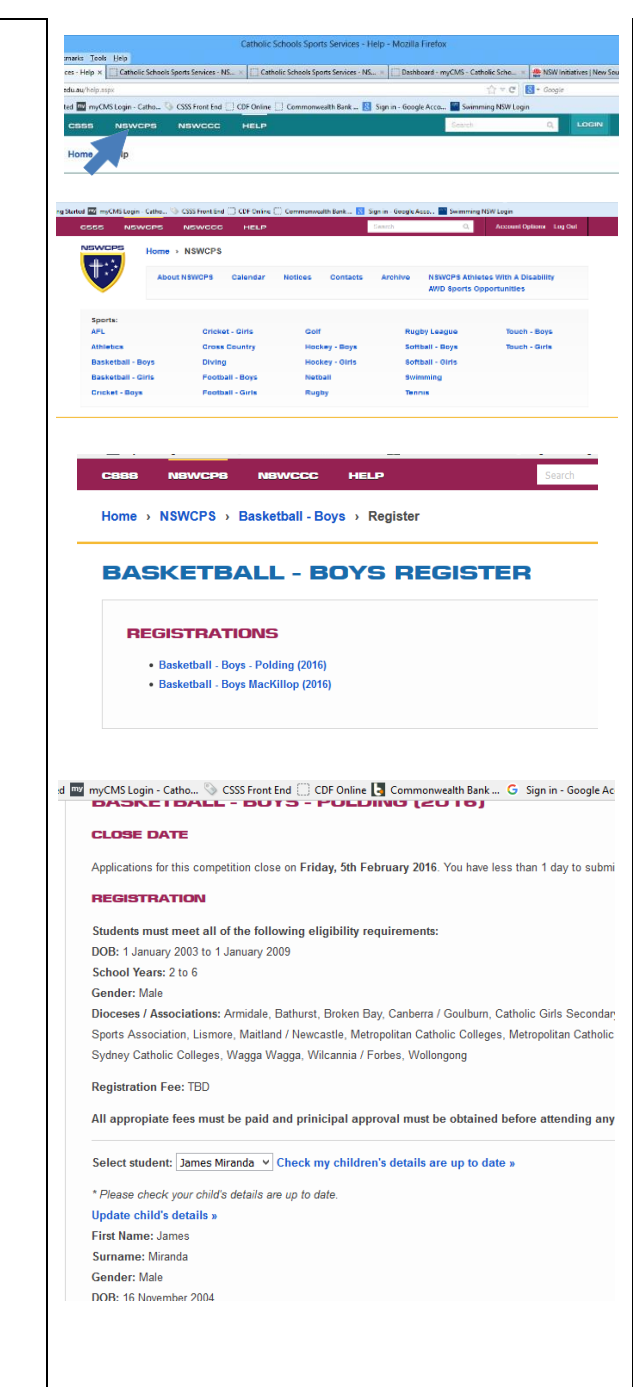